## **Table of Contents**

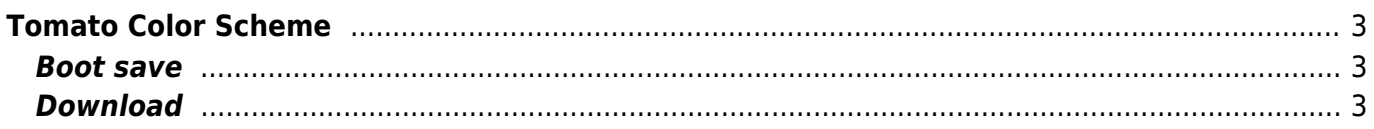

# <span id="page-2-0"></span>**Tomato Color Scheme**

Recently I've updated [Tomato](http://www.polarcloud.com/tomato) on my Asus RT-N16 and my Netgear WNR3500Lv1 to [Shibbys](http://tomato.groov.pl/?page_id=164) last version.

Oh … so enough advertising

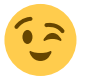

I created my own custom.css and now I want to share the result with you. In administration/admin access you can select an custom.css so I take the "USB Blue - OpenLinksys" css and make some adjustments. The custom.css have to uploaded to /www/ext.

It's certainly not quite finished but for now … anyone who would use it

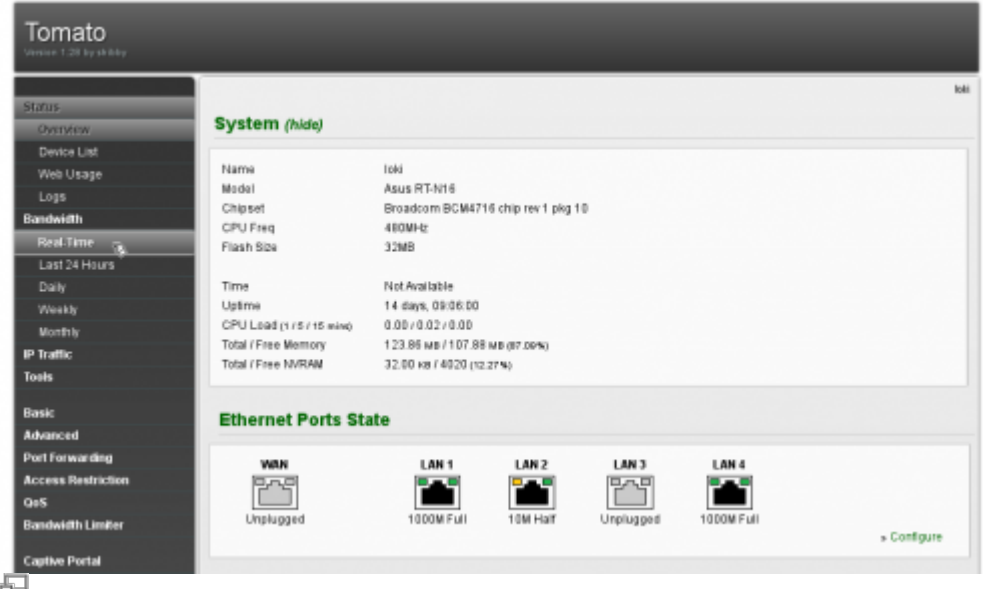

my custom.css

### <span id="page-2-1"></span>**Boot save**

Laying under /www which is linked below /tmp (/www/ext = /tmp/var/wwwext/ on my router) your custom.css will be lost after reboot. To have the new style also after reboot place the css into the jffs and configure an init script (line ;)) like this

**ln** -s /jffs/custom.css /www/ext/custom.css

### <span id="page-2-2"></span>**Download**

#### [custom.css.zip](https://www.eanderalx.org/_media/linux/custom.css.zip)

From: <https://www.eanderalx.org/>- **EanderAlx.org**

Permanent link: **[https://www.eanderalx.org/linux/tomato\\_custom\\_css?rev=1373476252](https://www.eanderalx.org/linux/tomato_custom_css?rev=1373476252)**

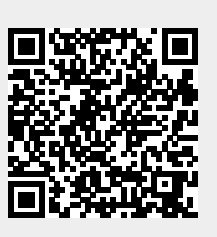

Last update: **10.07.2013 19:10**